## **General Description**

The MAX9209/MAX9244 evaluation kit (EV kit) provides a proven design to evaluate the MAX9209 21-bit programmable DC-balanced serializer and the MAX9244 21-bit deserializer with programmable spread spectrum and DC balance. The MAX9209 serializes 21 bits of LVCMOS/LVTTL parallel input data to three LVDS outputs. The MAX9244 deserializes the three LVDS input data from the MAX9209 and transforms it back to 21-bit LVCMOS/LVTTL parallel data.

The MAX9209/MAX9244 EV kit circuits are implemented on a single PCB and come with a MAX9209EUM+ and a MAX9244EUM+ installed.

#### **Features**

- ♦ **21-Bit Parallel LVCMOS/LVTTL Interface**
- ♦ **8-Conductor Connector with Custom Cable**
- ♦ **Independent Evaluation of the MAX9209/MAX9244 Serializer/Deserializer (SerDes)**
- ♦ **Lead-Free and RoHS Compliant**
- ♦ **Proven PCB Layout**
- ♦ **Fully Assembled and Tested**

#### **Ordering Information**

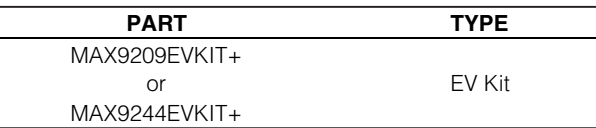

+Denotes lead-free and RoHS compliant.

**Note:** The MAX9209/MAX9244 EV kit can be ordered using either part number.

#### **Component List**

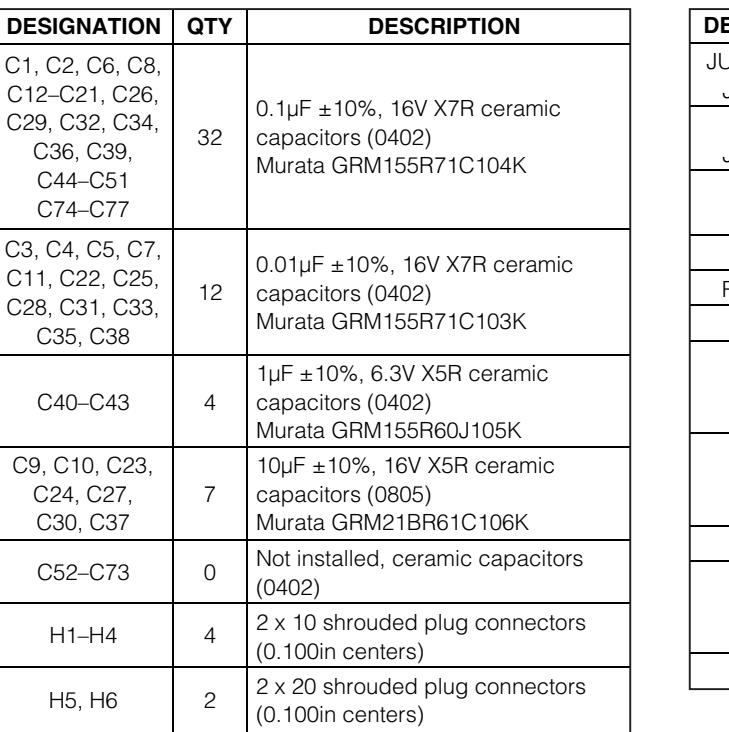

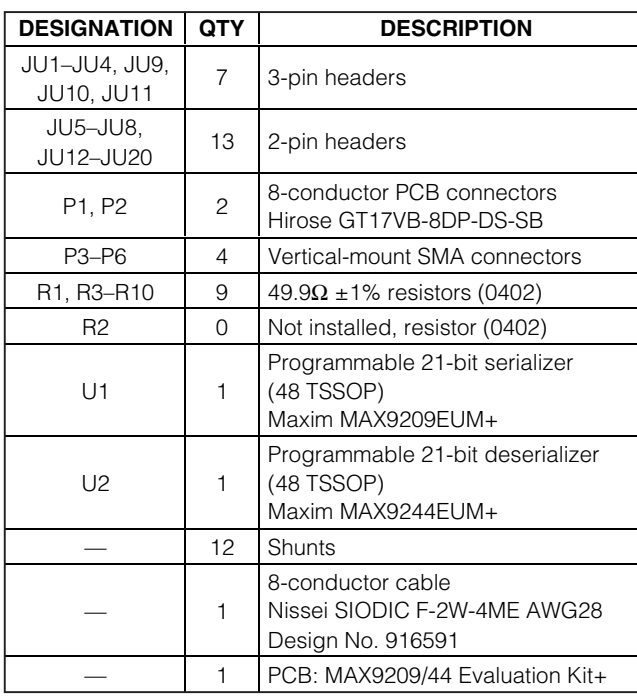

## **Component Suppliers**

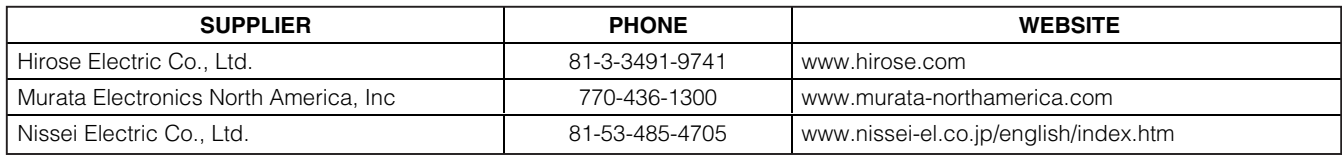

**Note:** Indicate that you are using the MAX9209 and the MAX9244 when contacting these component suppliers.

## *MAXIM*

 $C<sub>3</sub>$ 

 $\overline{C}$ 

C9. C:  $\mathsf{C}$ 

**\_\_\_\_\_\_\_\_\_\_\_\_\_\_\_\_\_\_\_\_\_\_\_\_\_\_\_\_\_\_\_\_\_\_\_\_\_\_\_\_\_\_\_\_\_\_\_\_\_\_\_\_\_\_\_\_\_\_\_\_\_\_\_\_ Maxim Integrated Products 1**

**For pricing, delivery, and ordering information, please contact Maxim Direct at 1-888-629-4642, or visit Maxim's website at www.maxim-ic.com.**

# **Evaluates: MAX9209/MAX9244 MAX9209/MAX9244** Evaluates:

#### **Quick Start**

#### **Recommended Equipment**

Before beginning, the following equipment is needed:

- MAX9209/MAX9244 EV kit (8-conductor cable included)
- Two 3.3V/200mA DC power supplies
- Digital data generator (e.g., HP/Agilent 16522A)
- Low phase-noise clock generator (e.g., HP/Agilent 8133A)
- Logic analyzer or data-acquisition system (e.g., HP/Agilent 16500C)

#### **Procedure**

The MAX9209/MAX9244 EV kit is fully assembled and tested. Follow the steps below to verify board operation. **Caution: Do not turn on the power supplies or signal sources until all connections are completed.**

- 1) Verify that all jumpers (JU1–JU20) are in their default position, as shown in Table 1.
- 2) Connect the first 3.3V power supply across the VCC1 and GND1 pads of the EV kit.
- 3) Connect the second 3.3V power supply across the VCC2 and GND2 pads of the EV kit.
- 4) Connect the 8-conductor cable from the P1 to P2 connectors of the EV kit.
- 5) Connect the data generator to the H1, H2, and H3 connectors and set it to generate 21-bit parallel data at LVCMOS/LVTTL levels. See Tables 2, 3, and 4 for input bit locations.
- 6) Connect the clock generator to the H4 connector and set its output frequency between 8MHz and 34MHz. See Table 5 for TXCLK\_IN location.
- 7) Connect the logic analyzer or data-acquisition system to connectors H5 and H6, as shown in Tables 6 and 7.
- 8) Turn on the power supplies.
- 9) Enable the clock generator.
- 10) Enable the data generator.
- 11) Enable the logic analyzer or data-acquisition system and begin sampling data.

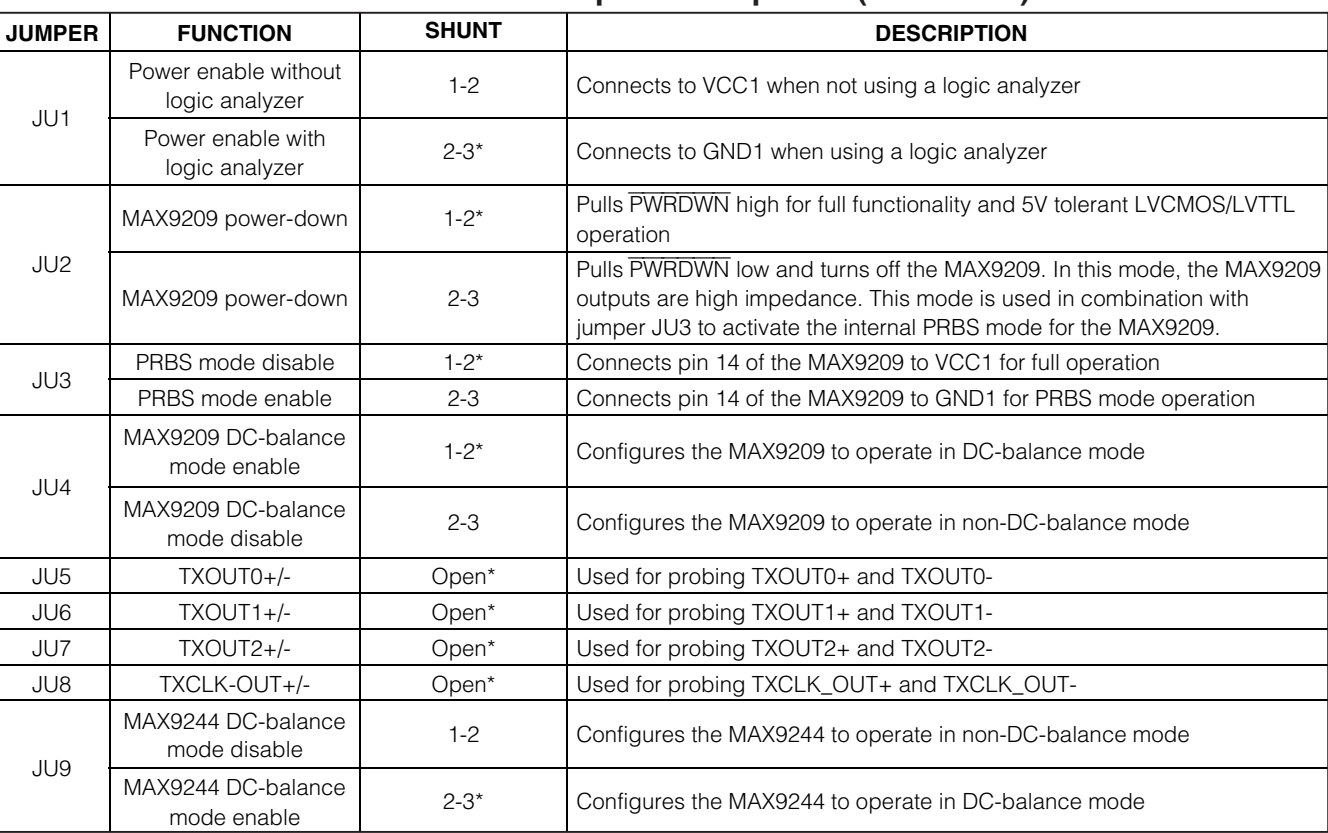

#### **Table 1. MAX9209/MAX9244 EV Kit Jumper Descriptions (JU1–JU20)**

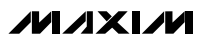

### **Table 1. MAX9209/MAX9244 EV Kit Jumper Descriptions (JU1–JU20) (continued)**

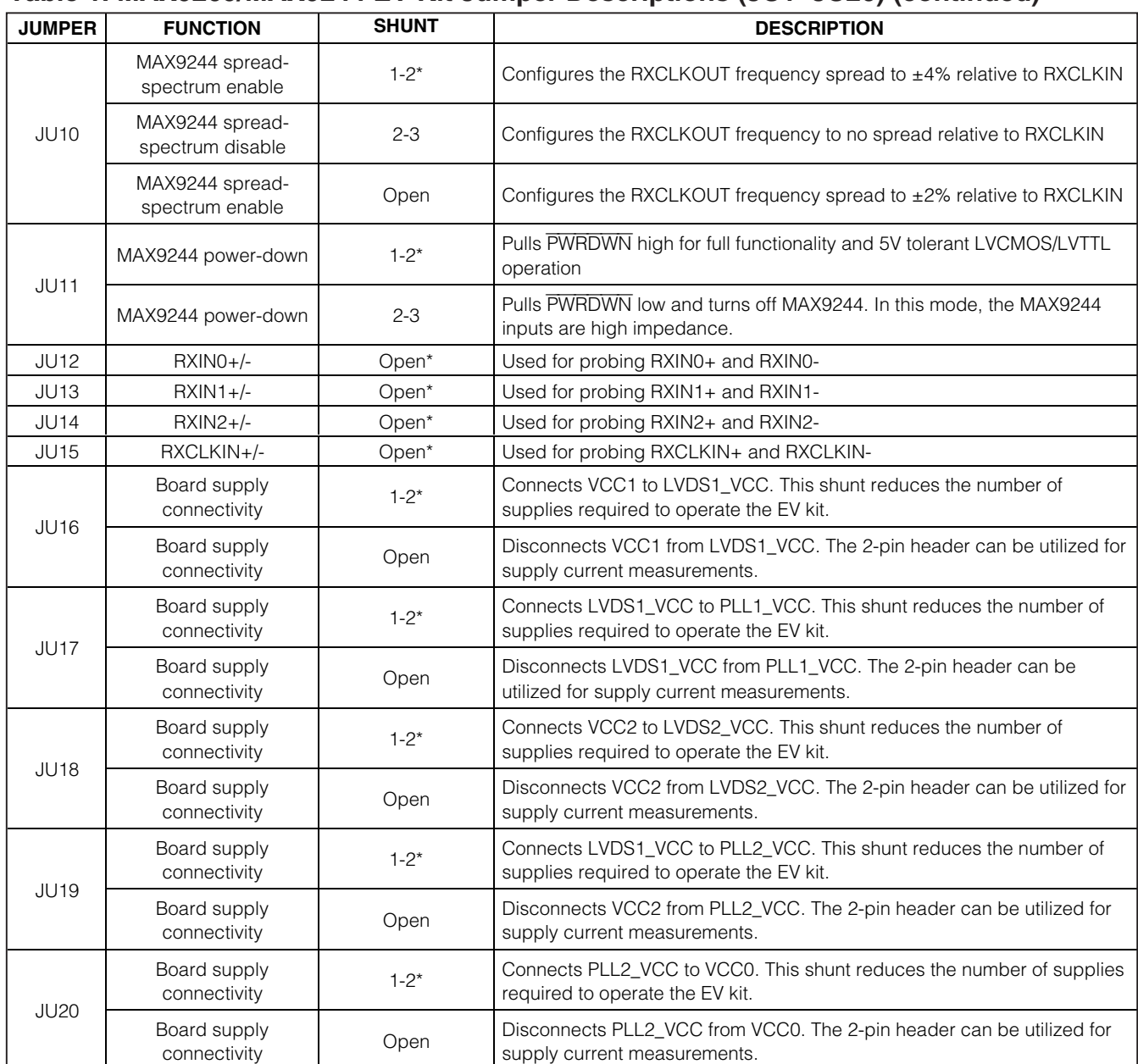

\*Default position.

## **Detailed Description of Hardware**

The MAX9209/MAX9244 EV kit provides a proven design to evaluate the MAX9209 21-bit programmable DC-balanced serializer and the MAX9244 21-bit deserializer with programmable spread spectrum and DC balance. The MAX9209 serializes 21 bits of LVCMOS/ LVTTL parallel input data to three LVDS outputs. The MAX9244 deserializes the three LVDS input data from the MAX9209 and transforms it back to 21-bit LVC-MOS/LVTTL parallel data.

#### **Input Signals**

The MAX9209 accepts 21-bit parallel data at LVC-MOS/LVTTL. The 21-bit pattern is supplied to the EV kit by connecting a data generator to the three 20-pin headers (H1, H2, and H3), or by connecting selected H1, H2, and H3 pins to high/low LVCMOS/LVTTL states. See Tables 2, 3, and 4 for input bit locations for H1, H2, and H3.

#### **Output Signals**

The MAX9244 outputs 21-bit parallel data at LVCMOS/LVTTL levels on 40-pin headers H5 and H6. To sample the 21-bit pattern, connect a logic analyzer or data-acquisition system to H5 and H6. See Tables 6 and 7 for the output bit locations on the 40-pin headers (H5 and H6).

#### **DC-Balance and Non-DC-Balance Modes**

The MAX9209 operates at a parallel clock frequency of 8MHz to 34MHz in DC-balance mode by moving the shunt of JU4 to the 1-2 position. The MAX9244 operates at a parallel clock frequency of 16MHz to 34MHz in DC-balance mode by moving the shunt of JU9 to the 2-3 position.

The MAX9209 operates at a parallel clock frequency of 10MHz to 40MHz in non-DC-balance mode by moving the shunt of JU4 to the 2-3 position. The MAX9244 operates at a parallel clock frequency of 10MHz to 40MHz in non-DC-balance mode by moving the shunt of JU9 to the 1-2 position.

#### **Table 2. Input Bit Locations for BIT0–BIT6**

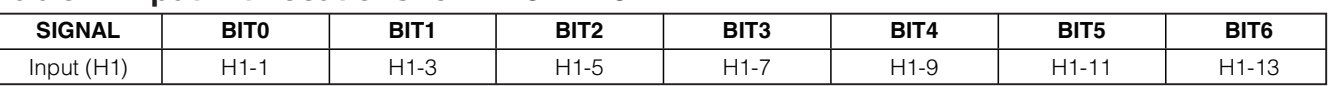

#### **Table 3. Input Bit Locations for BIT7–BIT13**

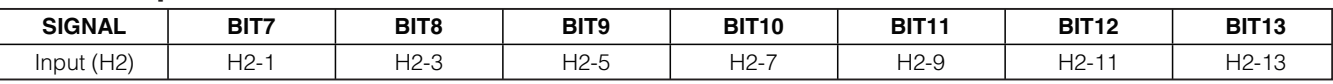

#### **Table 4. Input Bit Locations for BIT14–BIT20**

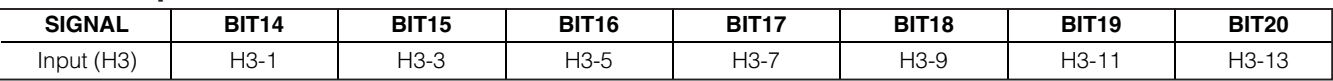

#### **Table 5. Input/Output Clock Locations**

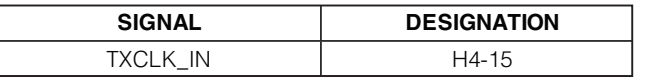

#### **Table 6. Output Bit Locations for BIT10–BIT20**

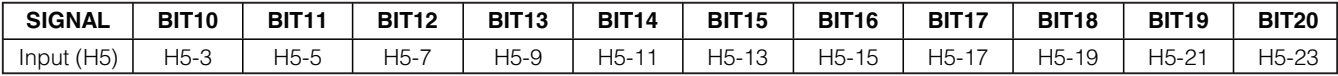

#### **Table 7. Output Bit Locations for BIT0–BIT9**

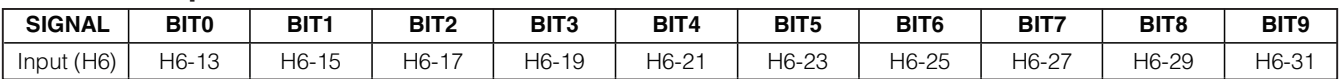

*/VI /I* XI /VI

#### **Power-Down**

The power-down mode in the MAX9209 and MAX9244 puts the outputs in high impedance, stops the PLL, and reduces supply current to 50µA or less by moving the shunts of JU2 and JU11 to the 2-3 position. When JU2 and JU11 are in the 1-2 position, the LVDS outputs of the MAX9209 are not driven until the PLL locks and the LVDS outputs of the MAX9244 are driven low until the PLL locks.

#### **Spread-Spectrum Frequency**

The MAX9244 can set the frequency spread to  $\pm 4\%$ . ±2%, or no spread by moving JU10 to the appropriate shunt position (Table 1).

#### **Pseudo-Random Bit Sequence (PRBS) Mode**

The MAX9209/MAX9244 EV kit offers the user an internal test mode to quickly verify full functionality and verification of the quality of the SerDes link. This mode is called pseudo-random bit sequence, or PRBS mode.

The MAX9209 features an on-chip PRBS generator that can be utilized to generate a pseudo-random bit stream to evaluate the quality and performance by comparing the output of the serializer (prior to the link/cable) with the input of the deserializer (after the link/cable).

To activate this feature, the MAX9209 must first enter power-down mode by moving the shunt of JU2 to the 2- 3 position. Activate the internal PRBS mode by moving the shunt of JU3 to the 2-3 position.

#### **Power Supplies**

The MAX9209 is powered by connecting PLL1\_VCC, LVDS1\_VCC, and VCC1 to a DC power supply at 3V to 3.6V. The MAX9209 can be configured to reduce wiring to the supply and ground pads by moving the shunts of JU16 and JU17 to the 1-2 position. The MAX9244 is powered by applying 3.3V to 3.6V to the PLL2\_VCC, LVDS2\_VCC, VCC2, and VCC0 pads. The MAX9244 can be configured to reduce wiring to the supply and ground pads by moving the shunts of JU18, JU19, and JU20 to the 1-2 position.

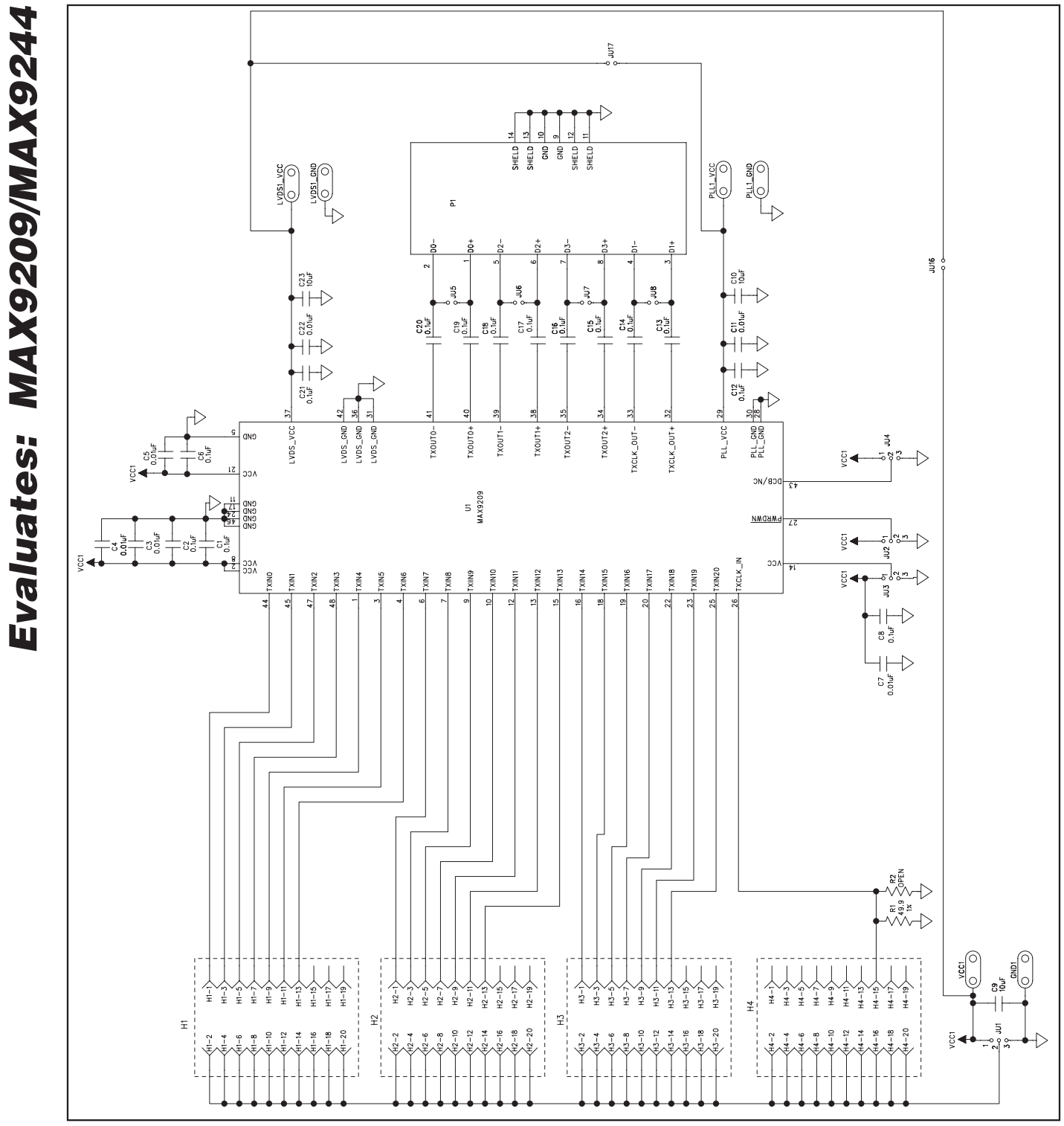

Figure 1a. MAX9209/MAX9244 EV Kit Schematic (1 of 2)

**MAXIM** 

**MAXIM** 

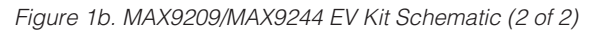

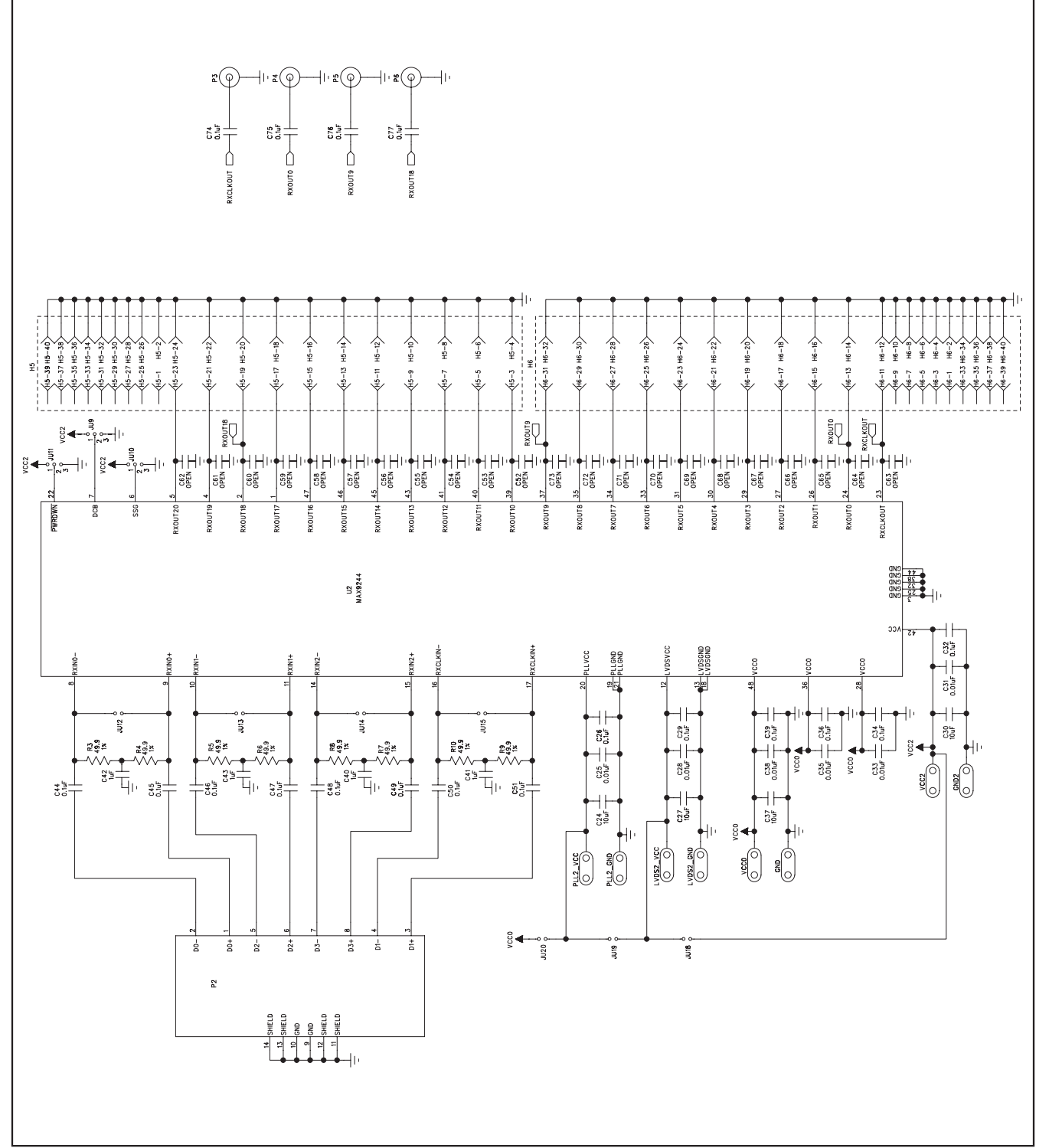

# **MAX9209/MAX9244 Evaluation Kit**

**\_\_\_\_\_\_\_\_\_\_\_\_\_\_\_\_\_\_\_\_\_\_\_\_\_\_\_\_\_\_\_\_\_\_\_\_\_\_\_\_\_\_\_\_\_\_\_\_\_\_\_\_\_\_\_\_\_\_\_\_\_\_\_\_\_\_\_\_\_\_\_\_\_\_\_\_\_\_\_\_\_\_\_\_\_\_\_ 7**

**Evaluates: MAX9209/MAX9244** Evaluates: MAX9209/MAX9244

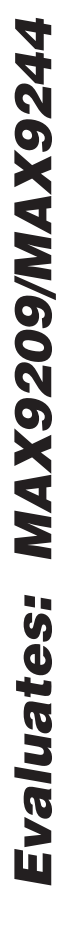

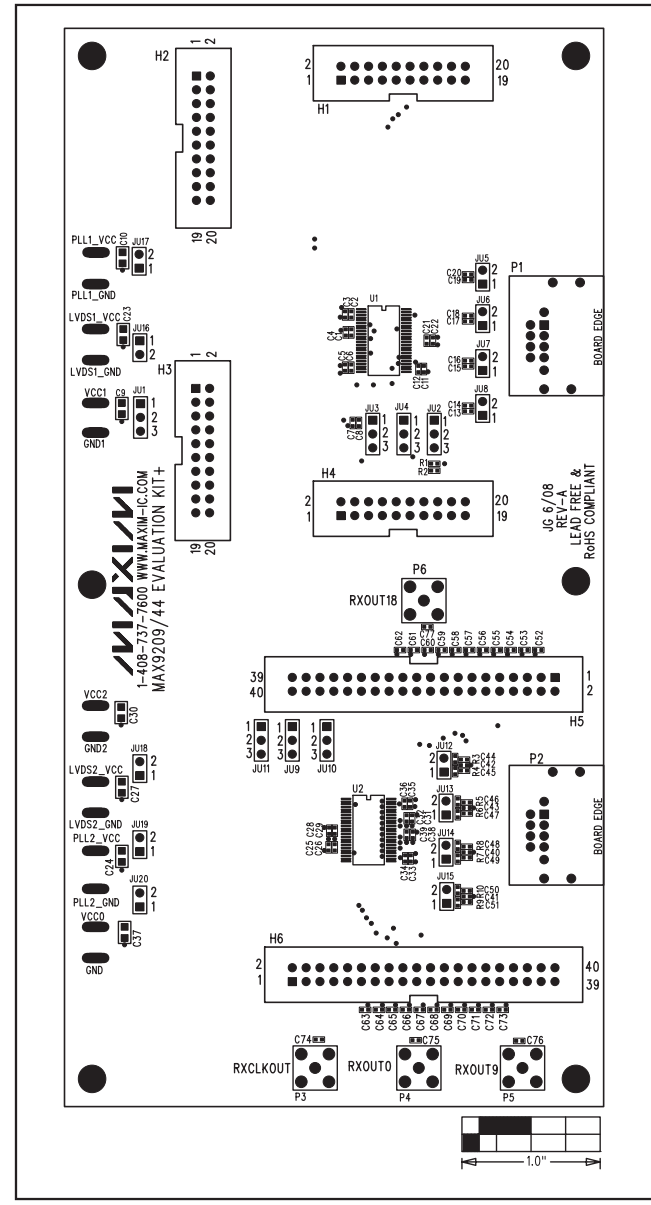

Figure 2. MAX9209/MAX9244 EV Kit Component Placement Guide—Component Side

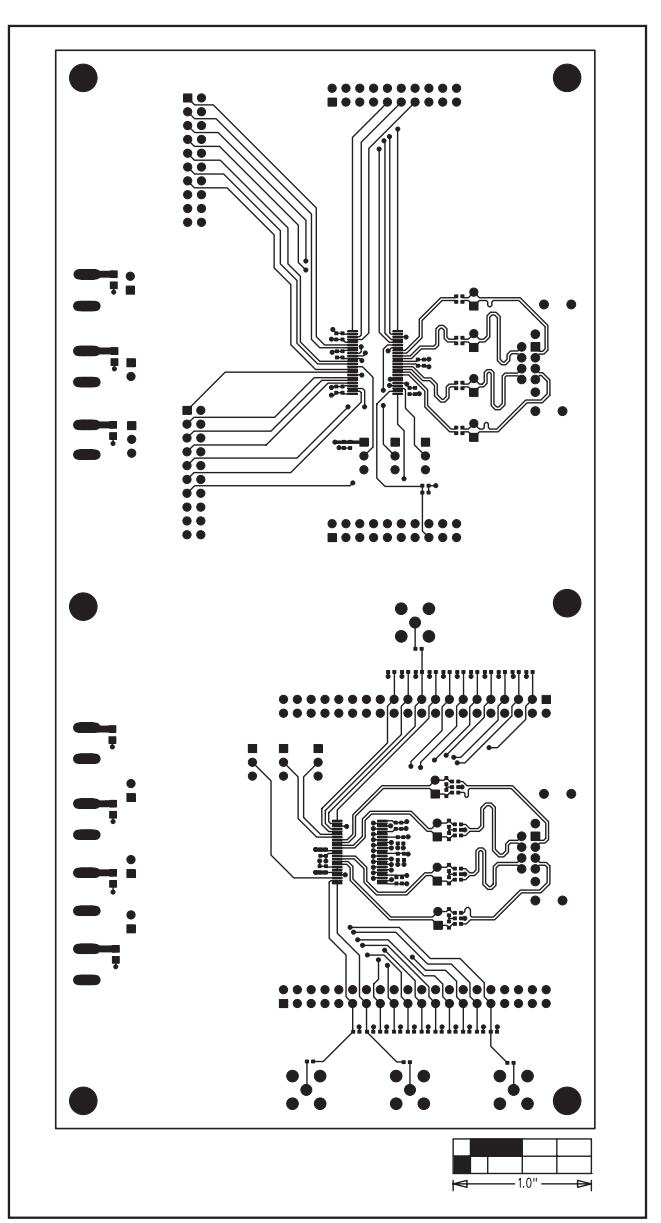

Figure 3. MAX9209/MAX9244 EV Kit PCB Layout—Component Side

as as as

ľ

 $\circ$   $\circ$ 

 $\circ$   $\circ$ 

å

H I

9

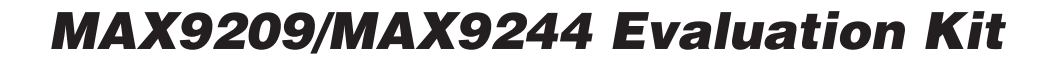

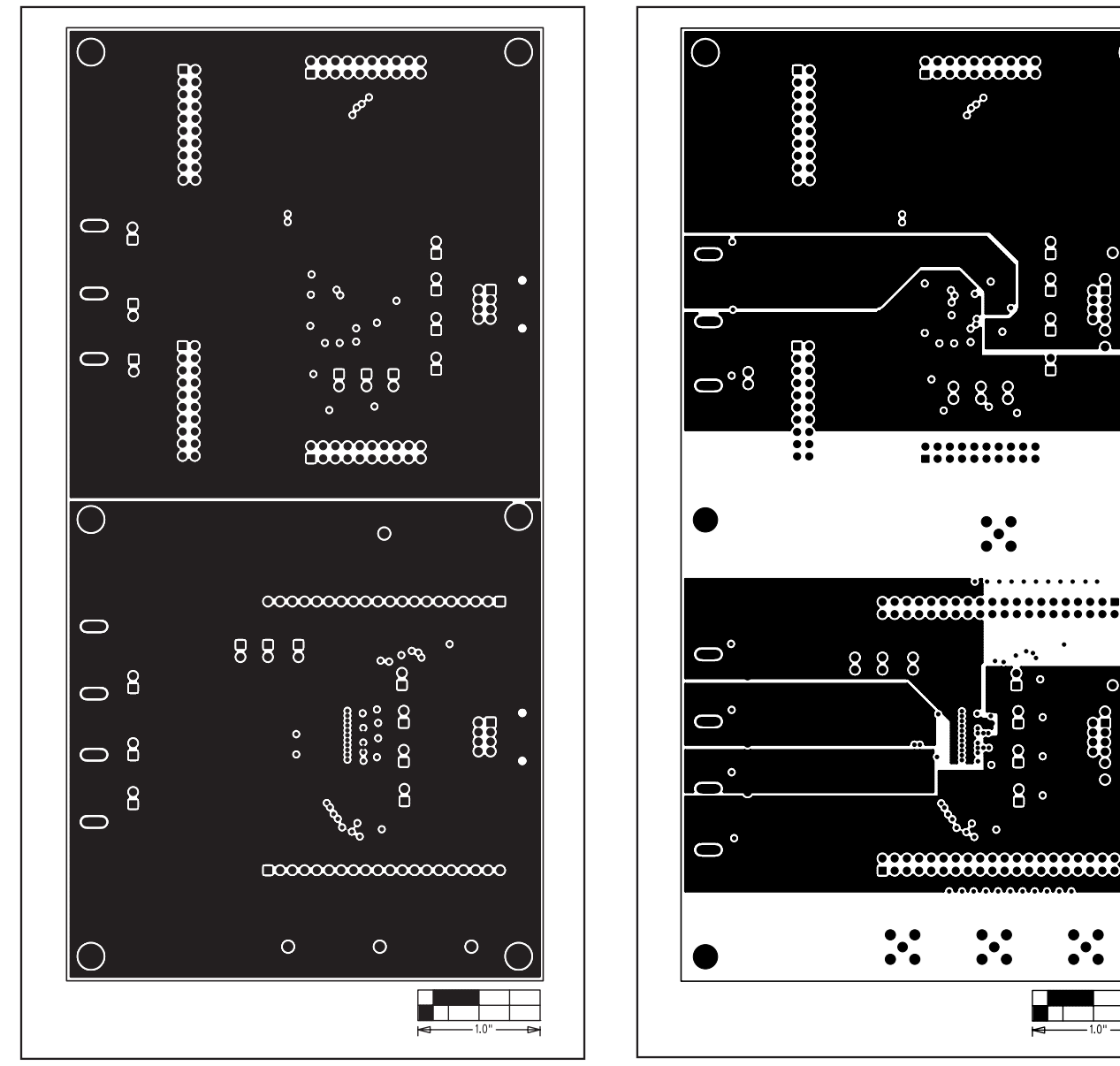

Figure 4. MAX9209/MAX9244 EV Kit PCB Layout—Inner Layer 2 Figure 5. MAX9209/MAX9244 EV Kit PCB Layout—Inner Layer 3

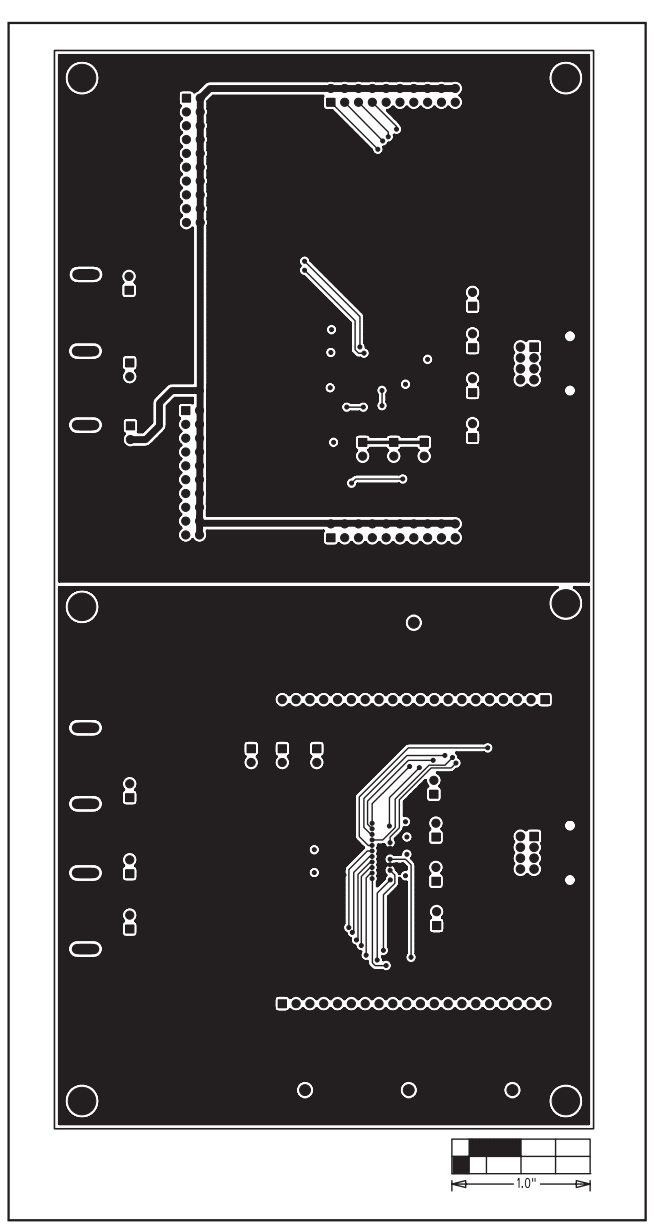

Figure 6. MAX9209/MAX9244 EV Kit PCB Layout—Solder Side

Maxim cannot assume responsibility for use of any circuitry other than circuitry entirely embodied in a Maxim product. No circuit patent licenses are implied. Maxim reserves the right to change the circuitry and specifications without notice at any time.

**10 \_\_\_\_\_\_\_\_\_\_\_\_\_\_\_\_\_\_Maxim Integrated Products, 120 San Gabriel Drive, Sunnyvale, CA 94086 408-737-7600**

© 2008 Maxim Integrated Products **is a registered trademark of Maxim Integrated Products**, Inc.